РУКОВОДСТВО ПО СТАНДАРТИЗОВАННОМУ АРІ ДЛЯ ИНТЕГРАЦИИ СКМ СИСТЕМ С КОРПОРАТИВНОЙ АТС

# 1 ОГЛАВЛЕНИЕ

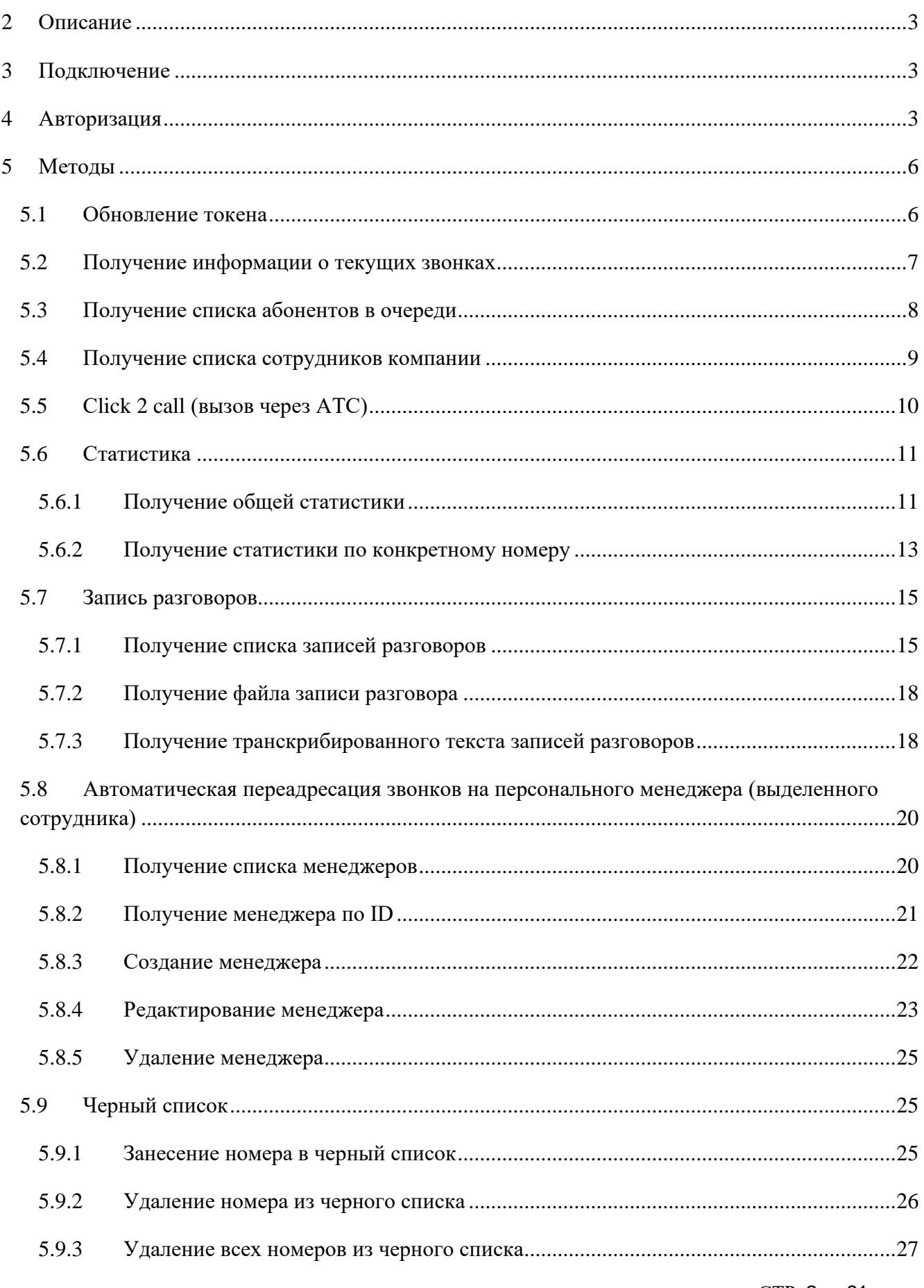

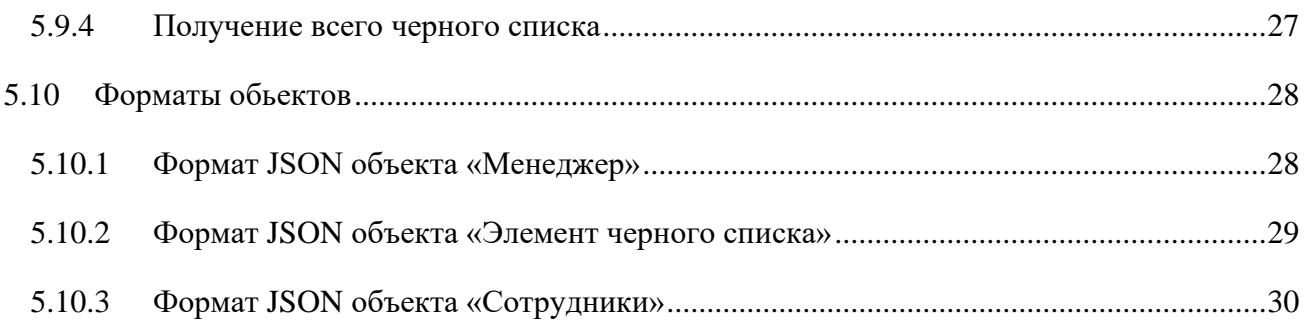

# <span id="page-2-0"></span>**2 ОПИСАНИЕ**

Данное руководство описывает основные сценарии работы с API АТС для CRM систем различных вендоров. API предоставляет методы для получения статистической информации, конфигурирования АТС.

# <span id="page-2-1"></span>**3 ПОДКЛЮЧЕНИЕ**

Доступ к API организован по протоколу https.

адрес: ats2.tele2.ru/crm/openapi

В случае возникновения ошибки проверки подлинности сертификата ats2.tele2.ru проверьте, что у вас установлены в доверенные корневой и промежуточный сертификаты. Сертификаты можно скачать по ссылкам:

<https://secure.globalsign.net/cacert/Root-R3.crt>

<https://secure.globalsign.com/cacert/gsrsaovsslca2018.crt>

# <span id="page-2-2"></span>**4 АВТОРИЗАЦИЯ**

Для авторизации, во всех методах, используется header authorization. В него необходимо передавать Access token, срок его жизни 1 сутки. Получить новый Access token, когда закончилось время жизни старого, можно с помощью [метода обновления токена,](#page-5-2) для этого используется Refresh token. Срок жизни Refresh token составляет 7 суток. Первоначально получить токены можно через веб-интерфейс Корпоративной АТС.

Для того, чтобы получить токены API, необходимо выполнить следующие шаги:

**Шаг 1.** Зайти в корпоративную АТС под аккаунтом администратора АТС;

**Шаг 2.** Перейти в настройки профиля, нажав на наименование организации в правом верхнем углу экрана;

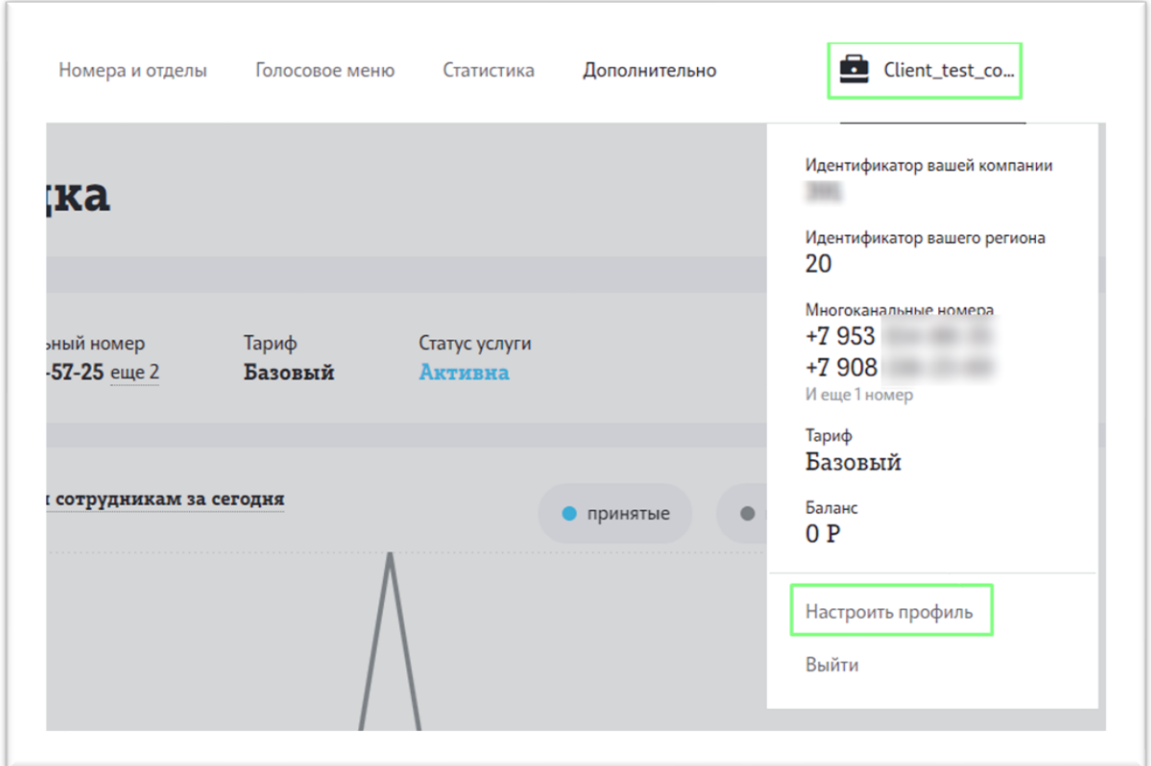

**Рисунок 4.1 Меню, настройки профиля**

**Шаг 3.** Перейти в блок «Токен API»;

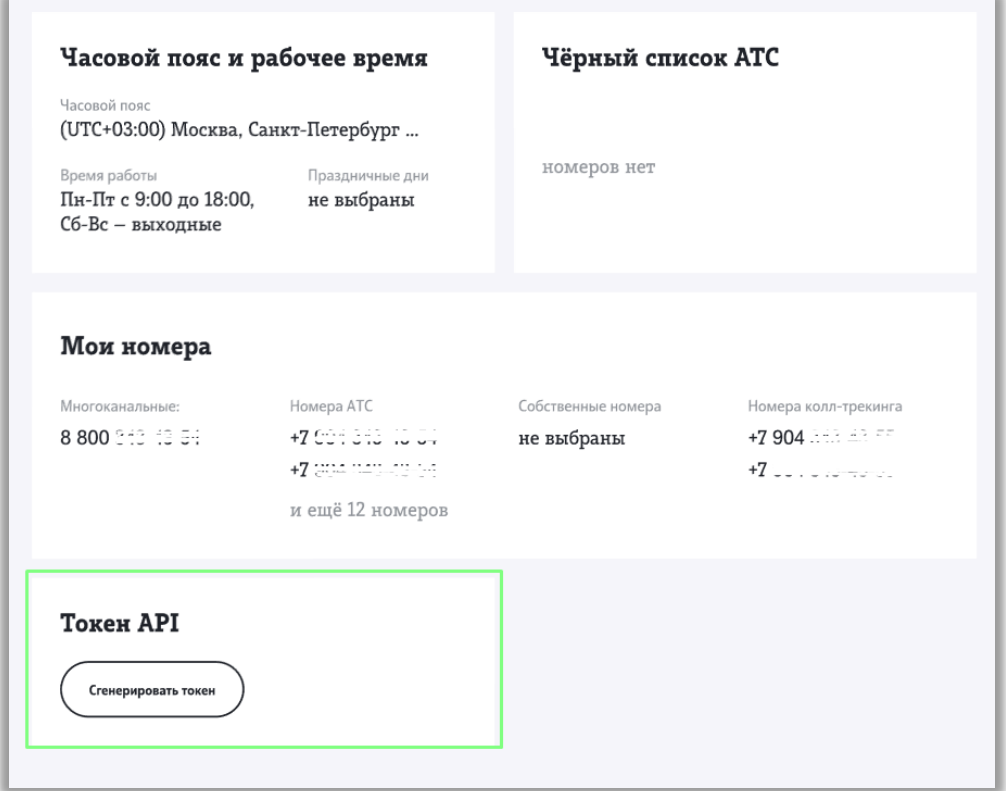

**Рисунок 4.2 Блок «Токен API»**

**Шаг 4**. Сгенерировать токены, нажав на кнопку «Сгенерировать токен»;

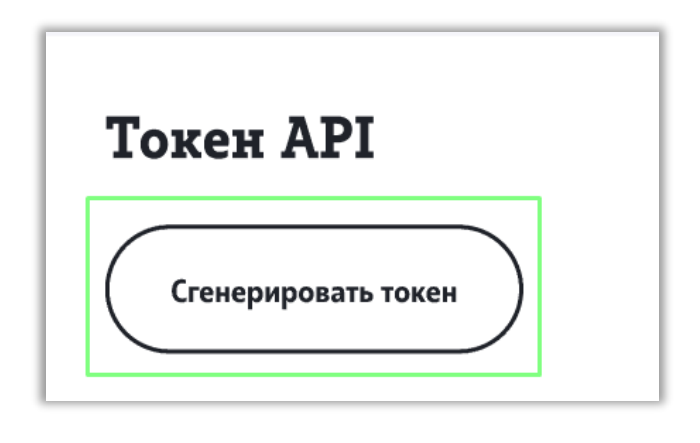

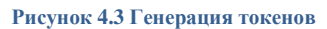

**Шаг 5**. В открывшемся окне будут сгенерированы два токена. Напротив каждого токена есть кнопка копирования.

Access token передается на вход при вызове любого API и действителен в течение суток с момента его получения. Через сутки клиент должен вызвать метод для получения нового Access token, используя ранее полученный Refresh token. Если, спустя сутки, клиент попытается использовать API с недействительным Access token, то получит ошибку 403 вместо данных. Если клиент более 7 дней подряд не использовал API, то получить новый Access token через ранее выданный ему Refresh token он уже не сможет. Для возобновления доступа клиент должен снова пройти в Личный кабинет и нажать «Сгенерировать токен» для получения новой пары Access token/Refresh token.

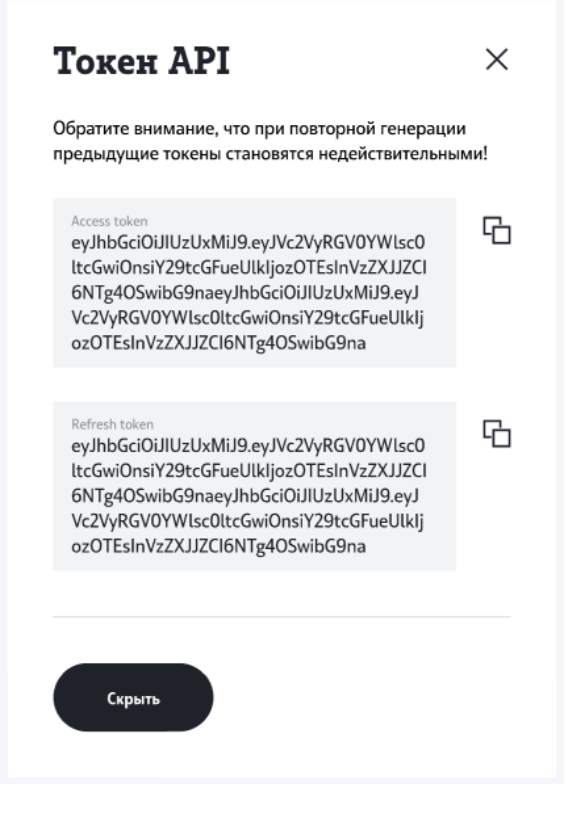

**Рисунок 4.4 Токены API**

Обратите внимание: при повторной генерации предыдущие токены становятся недействительными.

Шаг 6. Полученный Access token вы можете использовать для работы с методами. Пример авторизованного доступа:

 $\text{curl}$ 

```
-header 'Authorization: {Access token}'
```
 $-X$  GET

'https://ats2.tele2.ru/crm/openapi/monitoring/calls'

Полученный Refresh token вы можете использовать для получения нового Access token после окончания срока его жизни. Пример запроса:

 $\text{curl}$ 

-header 'Authorization: {Refresh token}'

 $-X$  PHT

'https://ats2.tele2.ru/crm/openapi/authorization/refresh/token'

#### <span id="page-5-0"></span> $\overline{5}$ МЕТОДЫ

<span id="page-5-2"></span>Необходимо учесть, что при создании запроса все зарезервированные символы должны быть закодированы согласно спецификации http.

#### <span id="page-5-1"></span>ОБНОВЛЕНИЕ ТОКЕНА  $5.1$

PUT /authorization/refresh/token

Запрос позволяет обновить пару токенов Access token, Refresh token.

## Параметры header

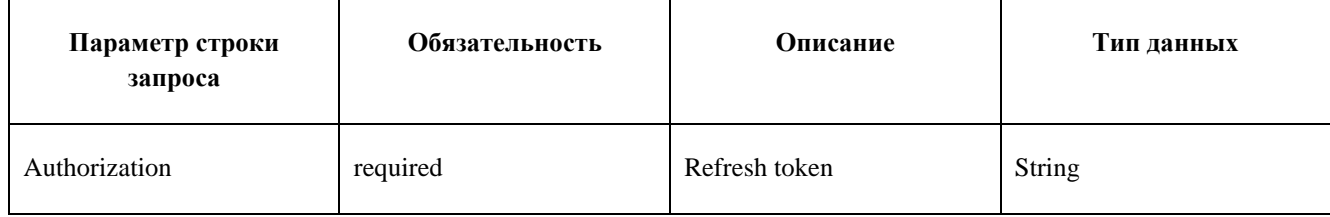

```
curl -X PUT --header 'Content-Type: application/json' --header 'Accept:
application/json' --header 'Authorization: QwErTy'
'https://ats2.tele2.ru/crm/openapi/authorization/refresh/token'
```
# Пример ответа

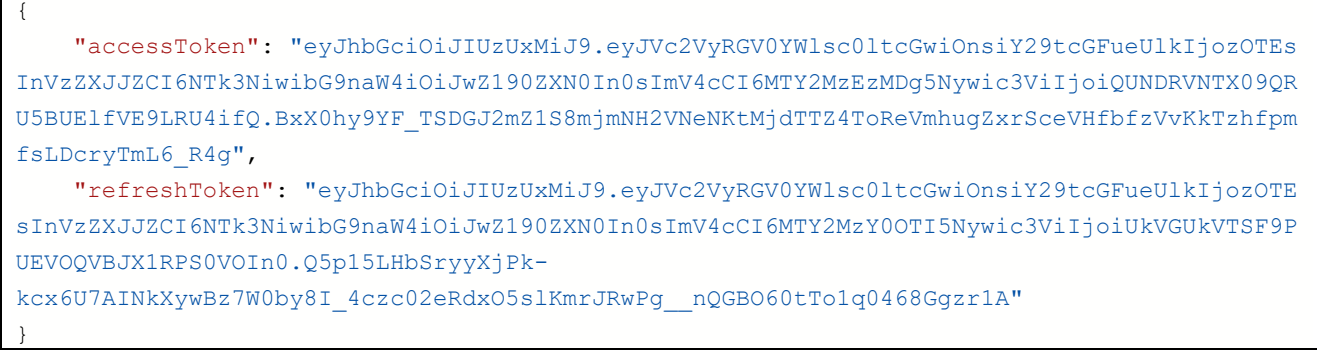

## Параметры ответа

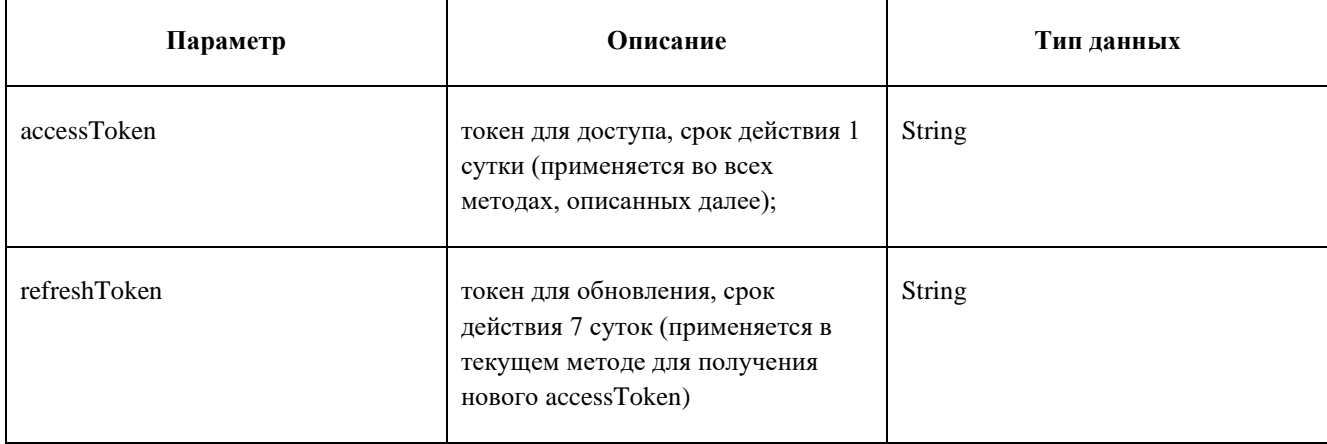

## <span id="page-6-0"></span>5.2 ПОЛУЧЕНИЕ ИНФОРМАЦИИ О ТЕКУЩИХ ЗВОНКАХ

#### GET /monitoring/calls

Запрос позволяет получить информацию о текущих звонках.

## Параметры header

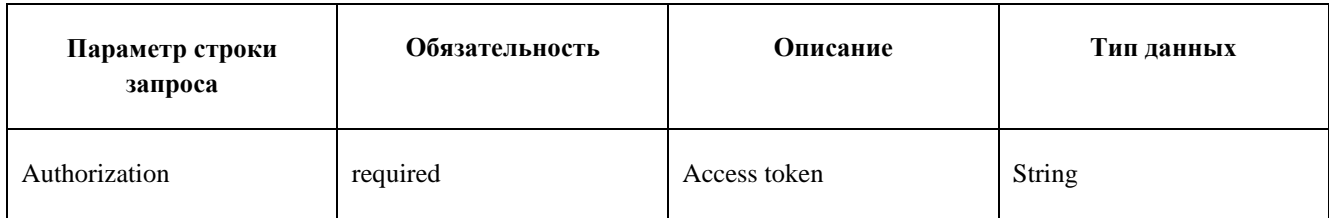

## Пример запроса

```
curl -X GET --header 'Accept: application/json' --header 'Authorization: QwErTy'
'https://ats2.tele2.ru/crm/openapi/monitoring/calls'
```
## Пример ответа

 $\sqrt{ }$ 

 $\overline{a}$ 

```
 "callType": "INTERNAL",
         "callerNumberShort": "0001",
         "callerNumberFull": "79535548834",
         "calledNumberShort": "0002",
         "calledNumberFull": "79527745939"
    }
]
```
# **Параметры ответа**

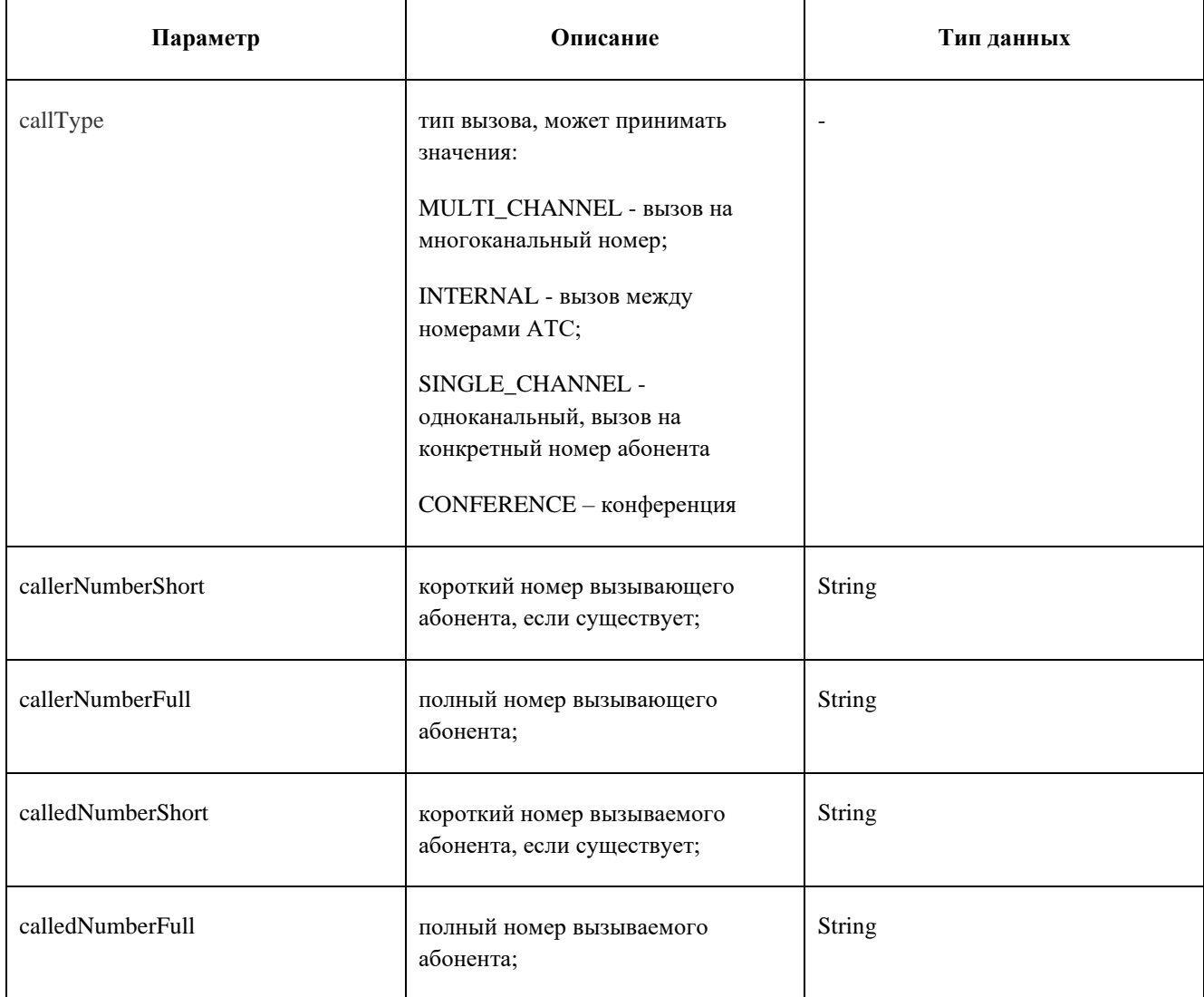

calledNumberShort и calledNumberFull могут отсутствовать, если вызывающий абонент еще не был направлен на номер Б.

# <span id="page-7-0"></span>5.3 ПОЛУЧЕНИЕ СПИСКА АБОНЕНТОВ В ОЧЕРЕДИ

GET /monitoring/calls/pending

Запрос позволяет получить список абонентов в очереди.

## **Параметры header**

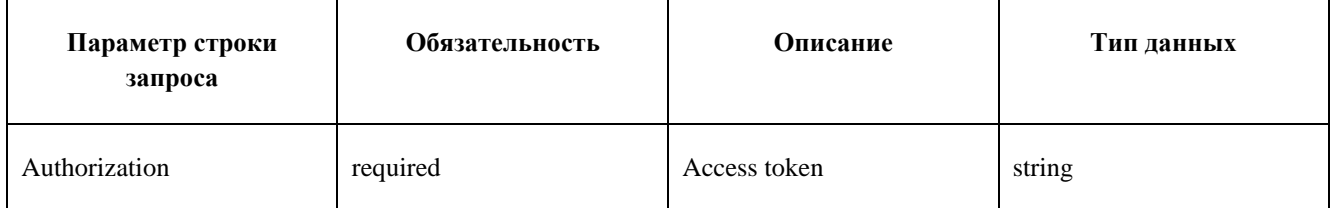

## **Пример запроса**

```
curl -X GET --header 'Accept: application/json' --header 'Authorization: QwErTy'
'https://ats2.tele2.ru/crm/openapi/monitoring/calls/pending'
```
## **Пример ответа**

```
\overline{[} {
           "queueName": "1",
           "calls": [
                "79527648162",
                "79527648163"
           ]
      }
]
```
## **Параметры ответа**

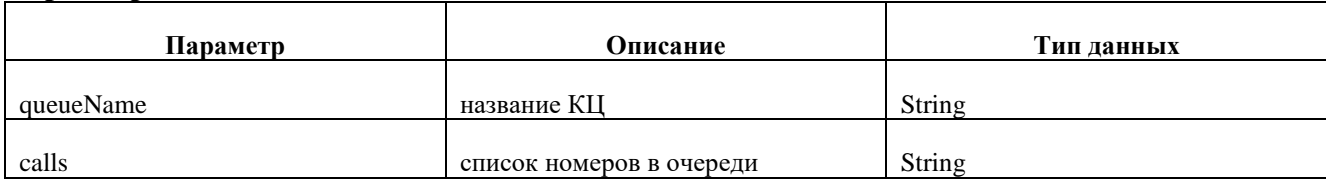

## <span id="page-8-0"></span>5.4 ПОЛУЧЕНИЕ СПИСКА СОТРУДНИКОВ КОМПАНИИ

#### GET /employees

Запрос позволяет получить список сотрудников компании.

#### **Параметры header**

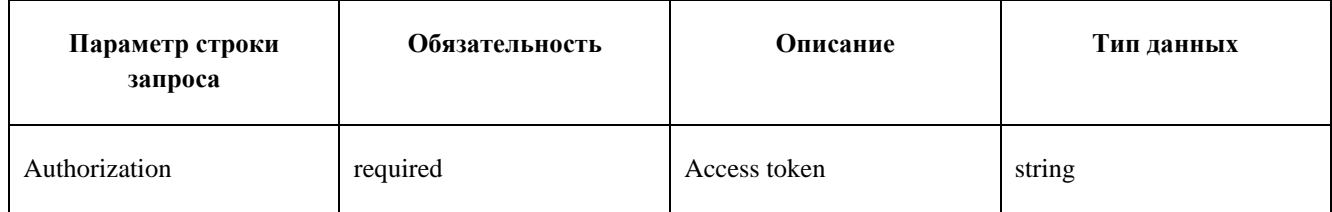

#### **Пример запроса**

curl -X GET --header 'Accept: application/json' --header 'Authorization: QwErTy' 'https://ats2.tele2.ru/crm/openapi/employees'

## **Пример ответа**

```
\overline{[} {
         "employeeId": 433,
         "name": "Артем",
         "fullNumber": "79081560008",
         "email": "asd@asd.ru"
     },
     {
         "employeeId": 5412
     },
     {
         "employeeId": 5521,
         "name": "Asd",
         "fullNumber": "74534534454"
     }
]
```
Запрос возвращает список JSON объектов [«Сотрудники».](#page-29-0)

## <span id="page-9-0"></span>5.5 СLICK 2 CALL (ВЫЗОВ ЧЕРЕЗ АТС)

[POST](http://172.30.1.240:8093/crm-api/swagger-ui.html#!/open-api-controller/initiateCallUsingPOST_1) [/call/outgoing{?destination,source}](http://172.30.1.240:8093/crm-api/swagger-ui.html#!/open-api-controller/initiateCallUsingPOST_1)

Запрос позволяет совершить вызов через АТС.

## **Параметры header**

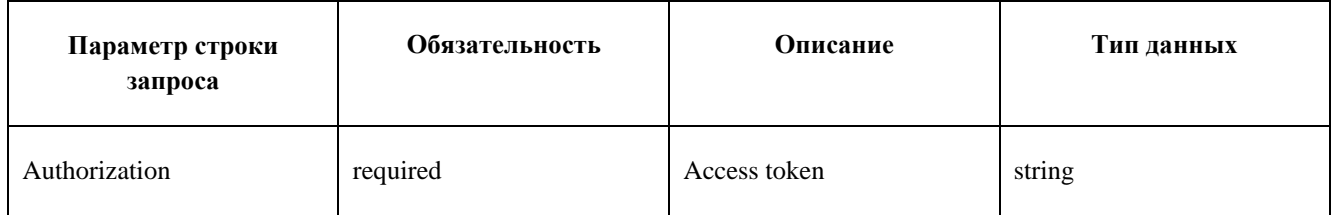

## **Параметры строки запроса**

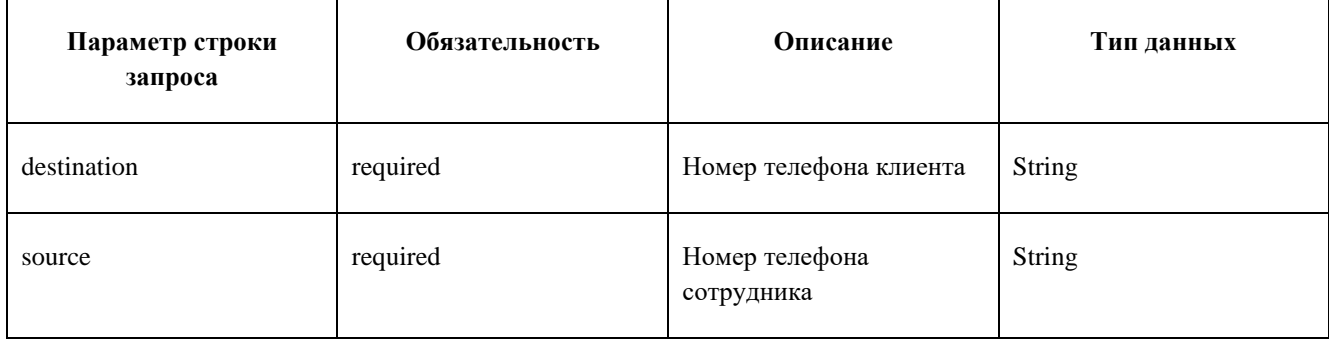

```
curl -X POST --header 'Content-Type: application/json' --header 'Accept: */*' --
header 'Authorization: QwErTy' 
'https://ats2.tele2.ru/crm/openapi/call/outgoing?destination=79533933557&source=
79026840778'
```
В случае успеха API вернет HTTP 200 ОК.

# <span id="page-10-0"></span>5.6 СТАТИСТИКА

## <span id="page-10-1"></span>5.6.1 ПОЛУЧЕНИЕ ОБЩЕЙ СТАТИСТИКИ

GET /statistics/common{?end,start}

Запрос позволяет получить статистику звонков в заданный период времени по заданным номерам.

## **Параметры header**

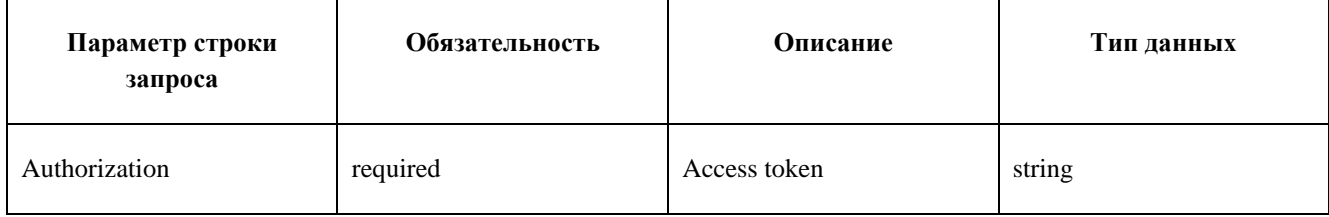

## **Параметры строки запроса**

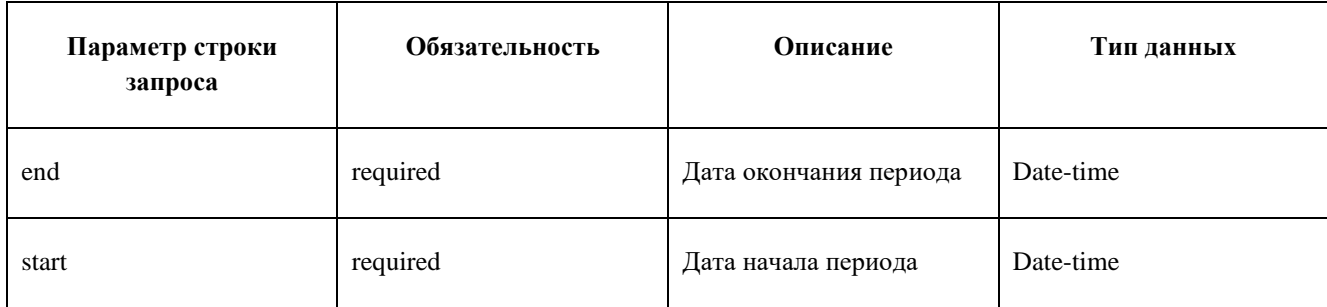

## **Параметры path**

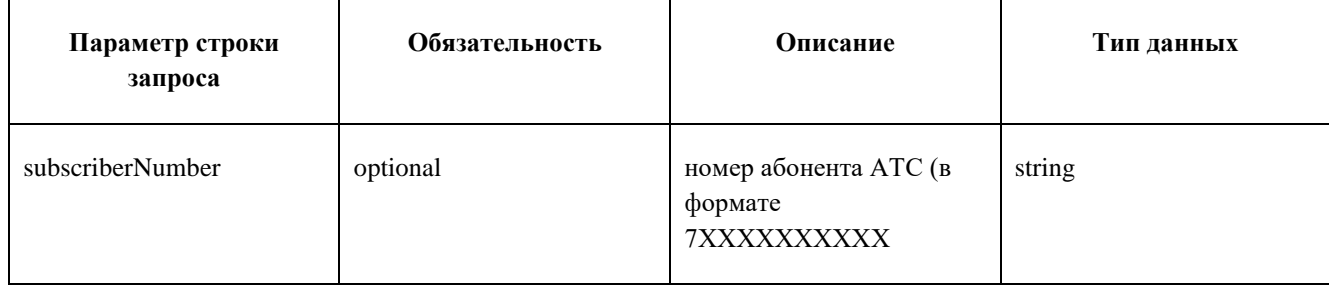

```
curl -X GET --header 'Accept: application/json' --header 'Authorization: QwErTy' 
'https://ats2.tele2.ru/crm/openapi/statistics/common?start=2022-07-
24T10%3A15%3A30%2B03%3A00&end=2022-07-26T10%3A15%3A30%2B03%3A00'
```
#### **Пример ответа**

{

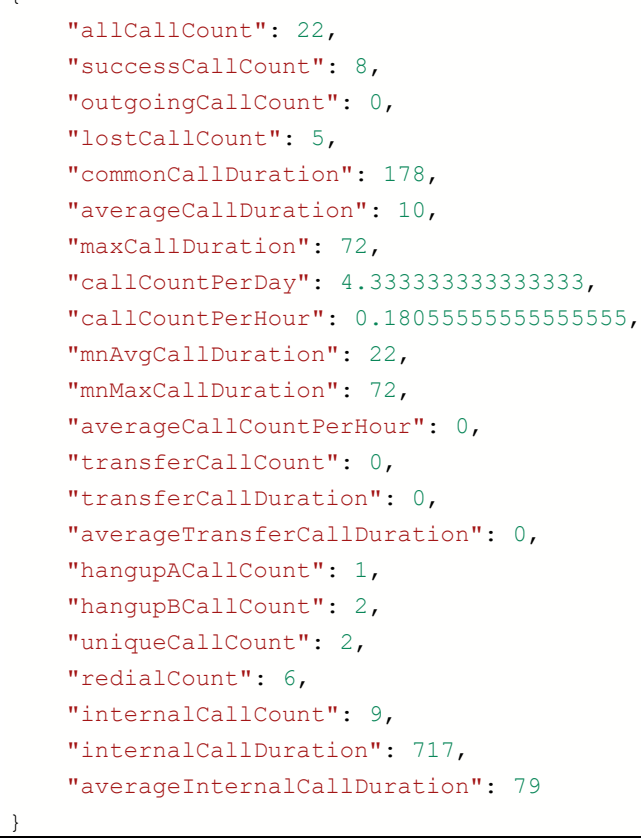

Если необязательный параметр subscriberNumber указан, API ищет статистику по номеру, если не указан – статистику по компании.

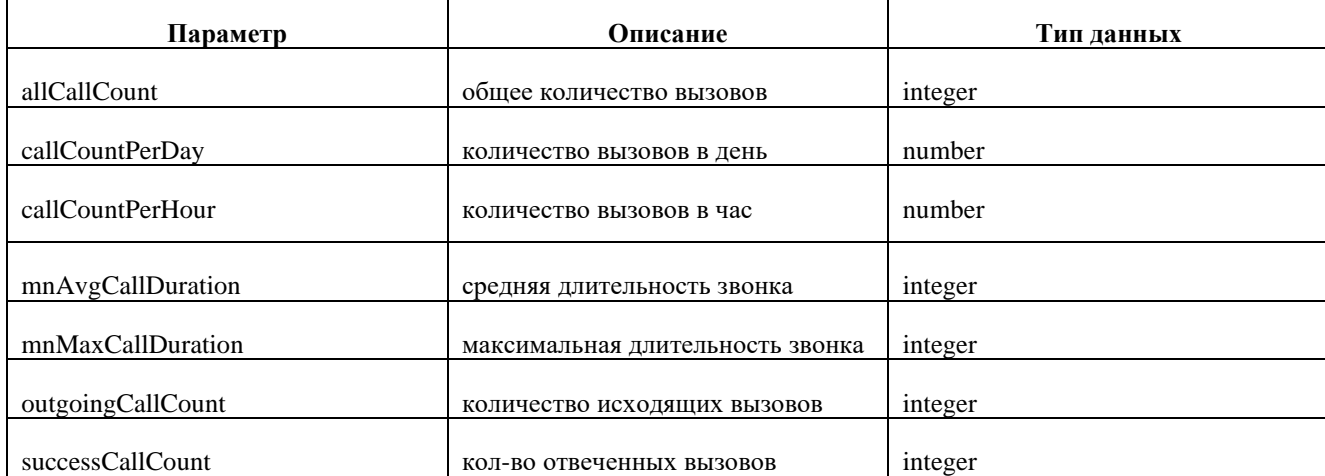

#### **Параметры ответа**

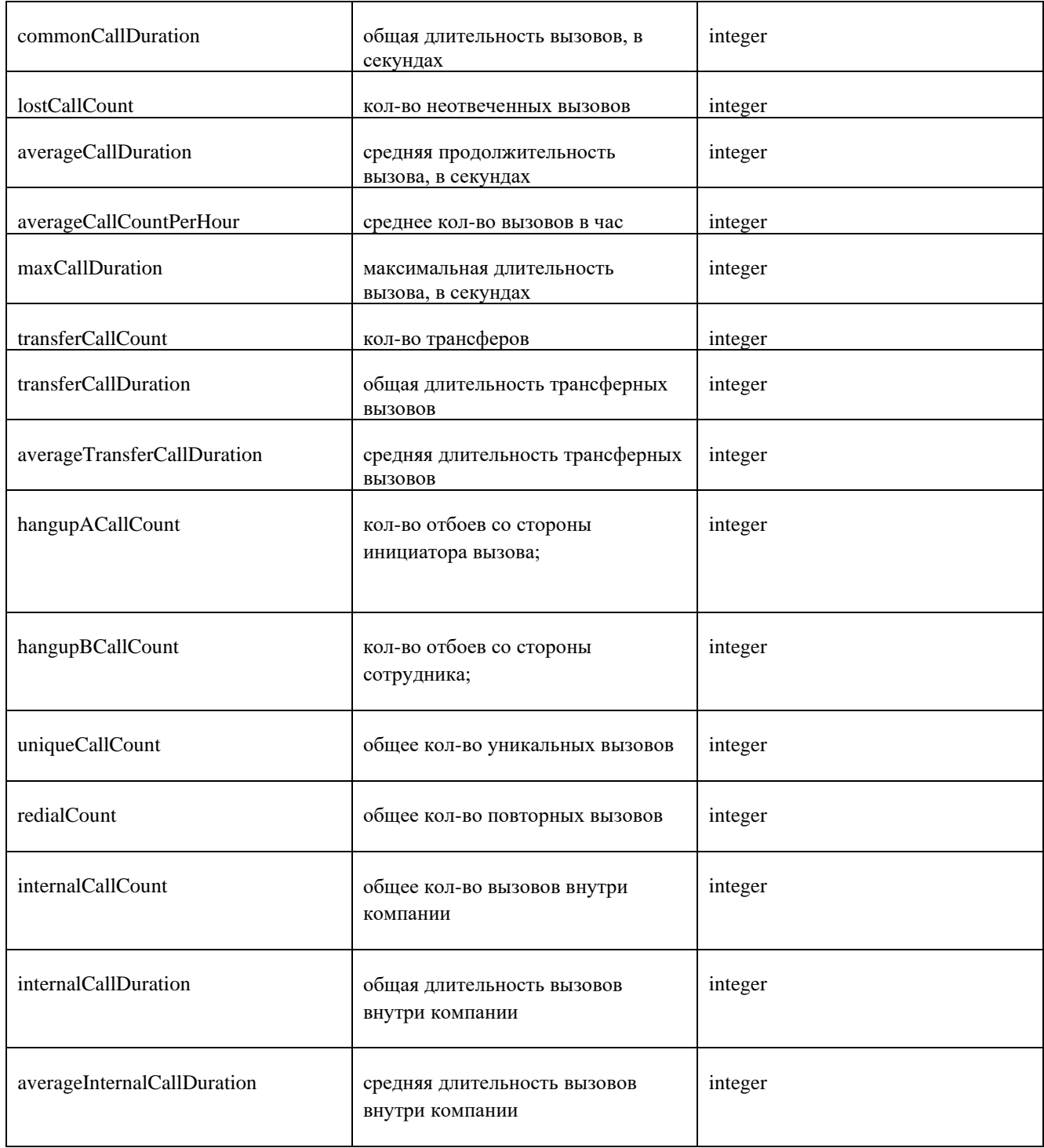

# <span id="page-12-0"></span>5.6.2 ПОЛУЧЕНИЕ СТАТИСТИКИ ПО КОНКРЕТНОМУ НОМЕРУ

GET /statistics/journal{?end,number,start}

Запрос позволяет получить статистику звонков в заданный период времени по заданному номеру.

# **Параметры header**

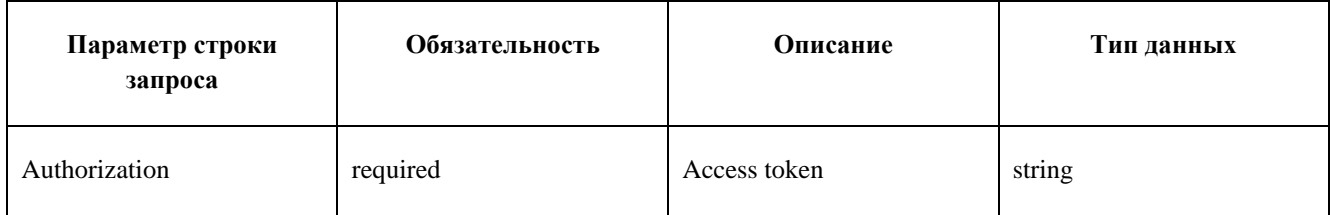

#### **Параметры строки запроса**

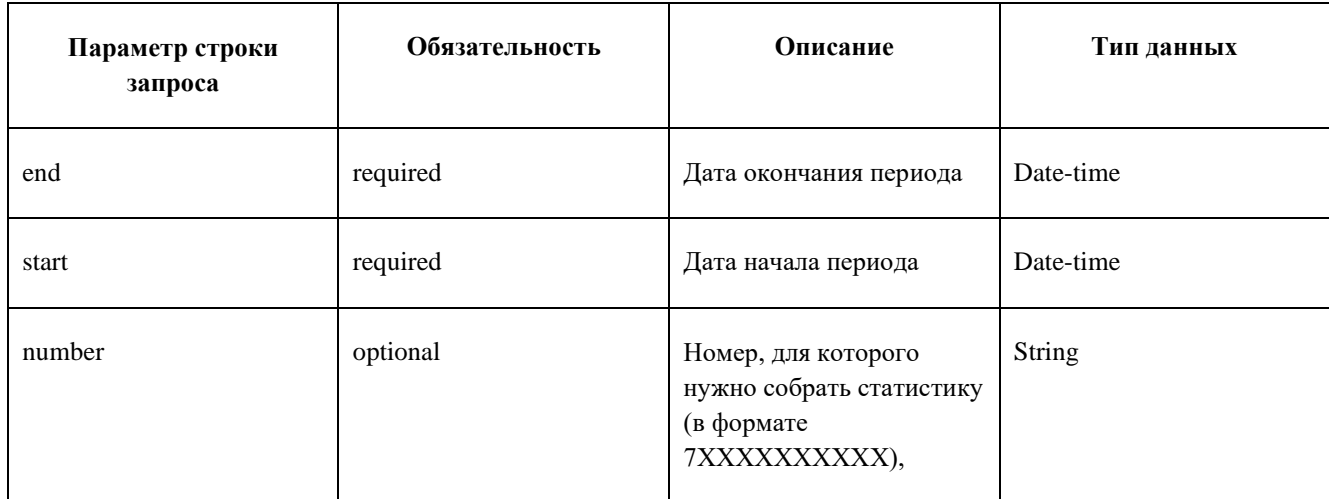

## **Пример запроса**

```
curl -X GET --header 'Accept: application/json' --header 'Authorization: QwErTy'
'https://ats2.tele2.ru/crm/openapi/statistics/journal?start=2022-07-
24T10%3A15%3A30%2B03%3A00&end=2022-07-26T10%3A15%3A30%2B03%3A00'
```
# **Пример ответа**

```
{
     "number": "7XXXXXXXXXX",
     "startTimestamp": 1486975130,
     "endTimestamp": 1487061531,
     "numberOfCalls": 6,
     "numberOfSuccessCalls": 3
}
```
## **Параметры ответа**

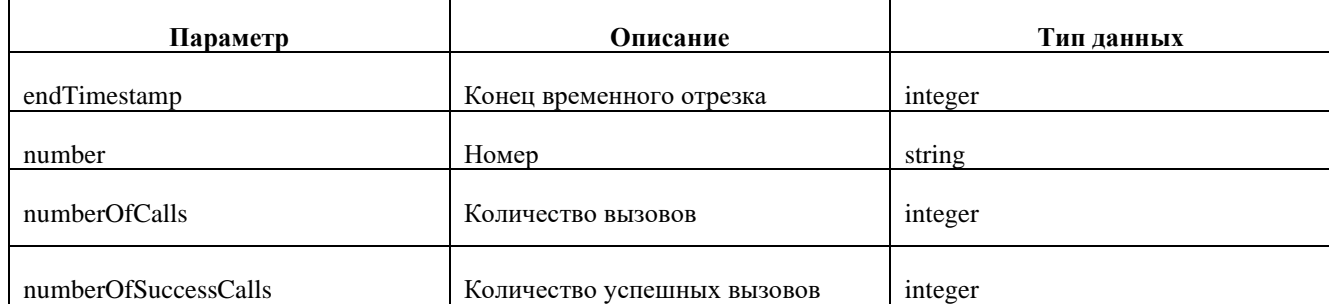

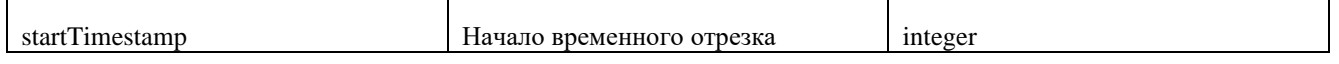

#### <span id="page-14-0"></span>5.7 ЗАПИСЬ РАЗГОВОРОВ

# <span id="page-14-1"></span>5.7.1 ПОЛУЧЕНИЕ СПИСКА ЗАПИСЕЙ РАЗГОВОРОВ

[call-records/info{?start,end,caller,callee,is\\_recorded,page,size,sort}](https://ats2.tele2.ru/crm/openapi/call-records/info%7b?company_id,start,end,caller,callee,is_recorded,page,size,sort)

Запрос позволяет получить список записей разговоров, удовлетворяющих набору параметров.

Для неотвеченных по любой причине звонков параметр recordFileName возвращает пустое значение.

#### **Параметры header**

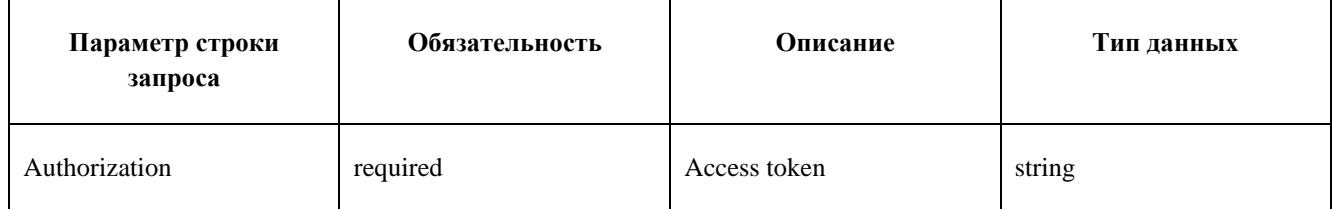

#### **Параметры строки запроса**

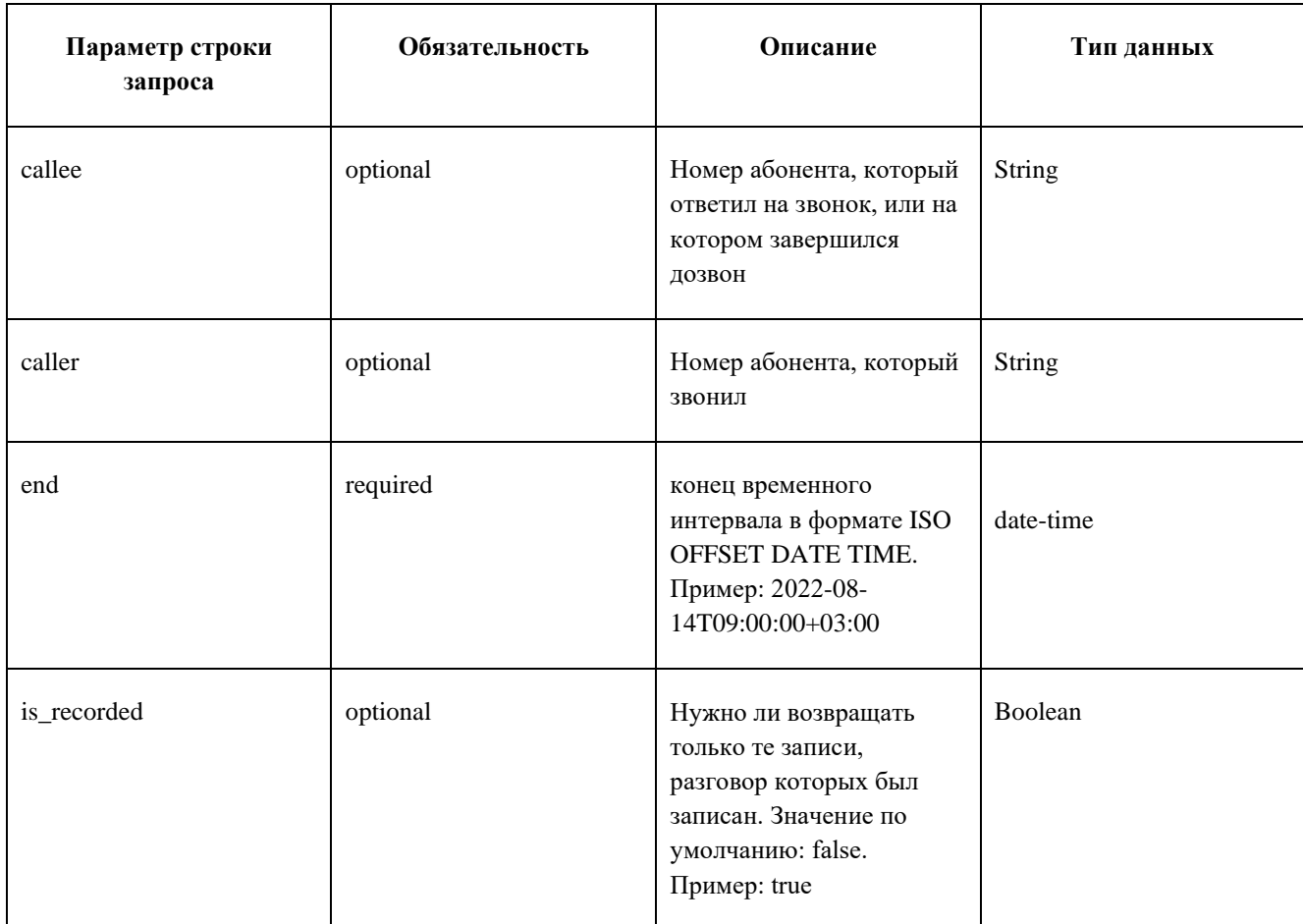

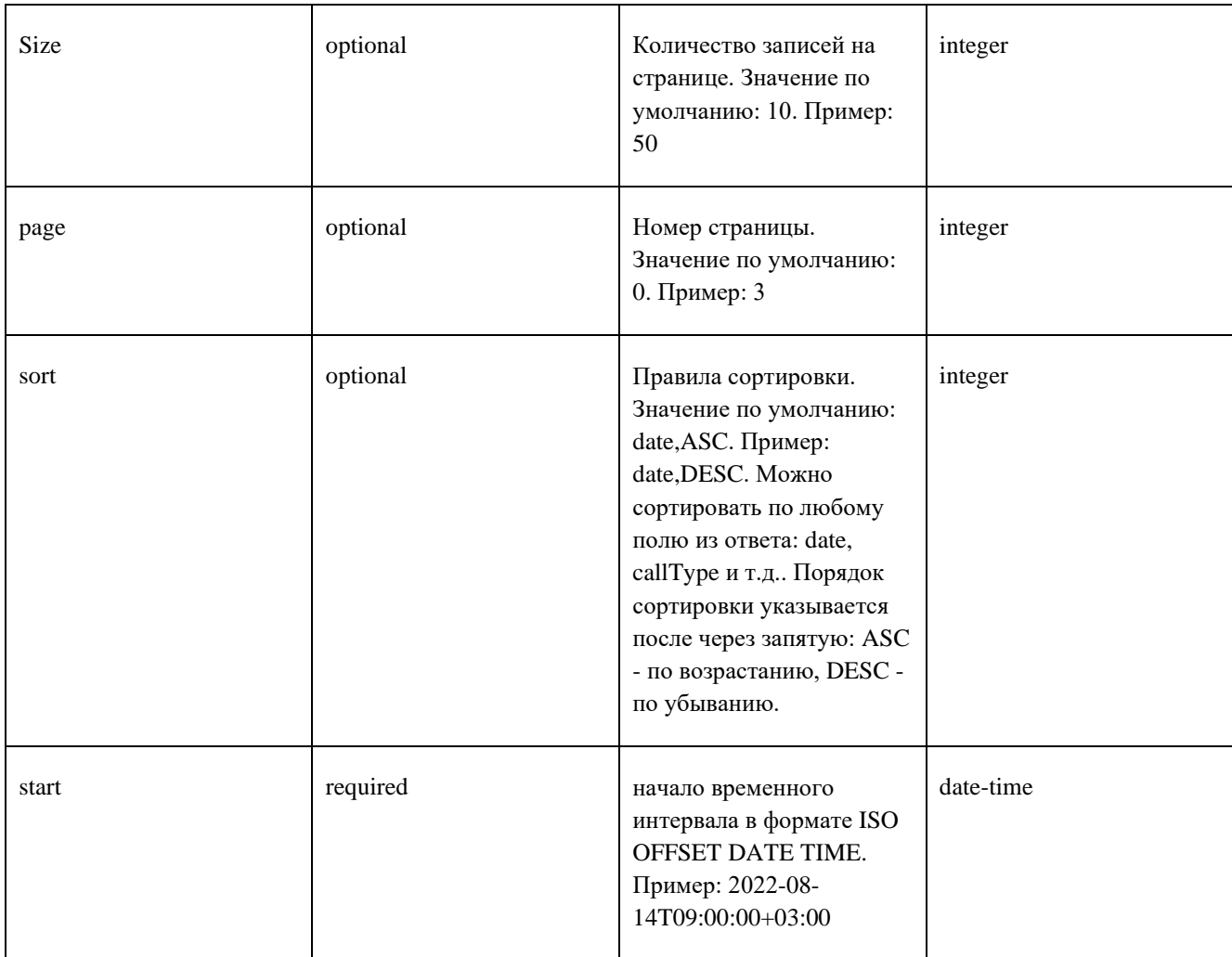

# **Пример запроса**

```
curl -X GET --header 'Accept: application/json' --header 'Authorization: QwErTy'
'https://ats2.tele2.ru/crm/openapi/call-
records/info?callee=89056678798&is_recorded=true&start=2022-07-
24T10%3A15%3A30%2B03%3A00&end=2022-07-26T10%3A15%3A30%2B03%3A00'
```
# **Пример ответа**

```
{
     "date": "2022-07-15T07:27:06.348Z",
     "callType": "SINGLE_CHANNEL",
     "destinationNumber": "79104739472",
     "callerNumber": "79000258890",
     "callerName": "Анастасия Исаева",
     "calleeNumber": "79104739472",
     "calleeName": "Оля Заплаткина",
     "callDuration": 25,
     "callStatus": "NOT_ANSWERED_COMMON",
     "recordFileName": "2022-08-12/mo_166030706109315379"
},
{
```

```
 "date": "2022-07-15T07:27:06.348Z",
    "callType": "SINGLE_CHANNEL",
    "destinationNumber": "79104739472",
    "callerNumber": "79000258890",
    "callerName": "Анастасия Исаева",
     "calleeNumber": "79104739472",
    "calleeName": "Оля Заплаткина",
    "callDuration": 20,
    "conversationDuration": 6,
     "callStatus": "ANSWERED_BY_ORIGINAL_CLIENT",
     "recordFileName": "2022-08-12/mo_166030684915821522"
}
```
Запрос работает для всех вариаций. Если указаны и А и Б номер, API выдаст запись только между этими номерами.

Возможные значения callType:

- SINGLE CHANNEL,
- MULTI\_CHANNEL,
- UNKNOWN\_CALL,
- INTERNAL,
- HIMSELF,
- INTERNAL\_QUEUE,
- CRM\_OUTGOING,
- VOICEMAIL,
- CONFERENCE,
- CALLBACK,
- PICKUP\_CALL,
- FAX,
- OUTGOING,
- CRM\_CALLBACK

Возможные значения callStatus:

- ANSWERED\_COMMON,
- ANSWERED\_BY\_ORIGINAL\_CLIENT,
- ANSWERED BY BUSY FORWARD CLIENT,
- ANSWERED\_BY\_NO\_ANSWER\_FORWARD\_CLIENT,
- NOT ANSWERED COMMON.
- CANCELLED\_BY\_CALLER,
- DENIED DUE TO MAX SESSION,
- DENIED\_DUE\_TO\_INCOMING\_CALLS\_BLOCKED,
- DENIED DUE TO OUTGOING CALLS BLOCKED,
- DENIED\_DUE\_TO\_ONLY\_INTERNAL\_CALLS\_ENABLED,
- DENIED DUE TO BLACK LISTED,
- DENIED\_NOT\_IN\_WHITE\_LIST,
- DENIED\_DUE\_TO\_NOT\_WORK\_TIME,
- DENIED DUE TO UNKNOWN NUMBER,
- DESTINATION\_BUSY,
- CANCELLED\_BY\_PICKUP

# <span id="page-17-0"></span>5.7.2 ПОЛУЧЕНИЕ ФАЙЛА ЗАПИСИ РАЗГОВОРА

GET /call-records/file{?filename}

Запрос позволяет получить файл записи разговора.

## **Параметры header**

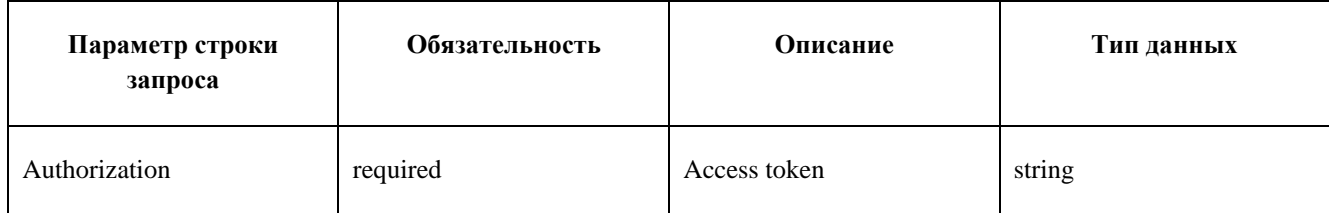

## **Параметры строки запроса**

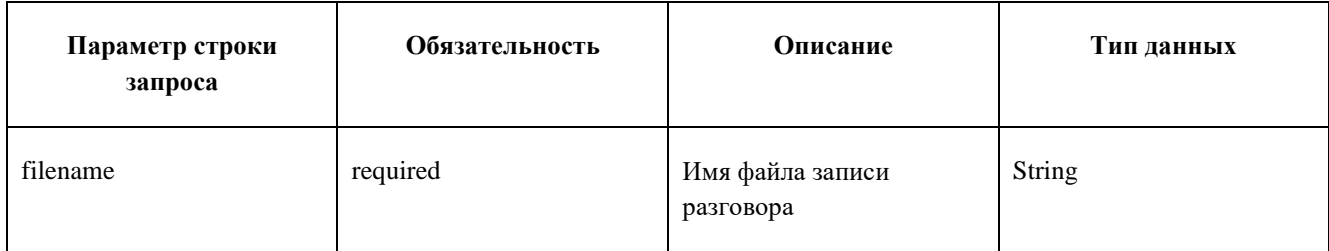

## **Пример запроса**

```
curl -X GET --header 'Accept: application/json' --header 'Authorization: QwErTy'
'https://ats2.tele2.ru/crm/openapi/call-records/file?filename=2022-07-
15%2F165787002922476116'
```
В случае успеха скачивается файл формата .mp3

## <span id="page-17-1"></span>5.7.3 ПОЛУЧЕНИЕ ТРАНСКРИБИРОВАННОГО ТЕКСТА ЗАПИСЕЙ РАЗГОВОРОВ

GET /call-records/file/stt{?filename}

Запрос позволяет получить текст транскрибации записи разговоров.

#### **Параметры header**

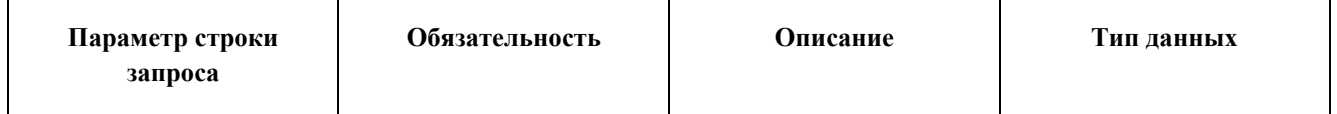

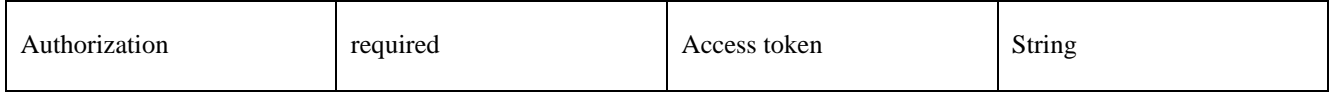

#### **Параметры строки запроса**

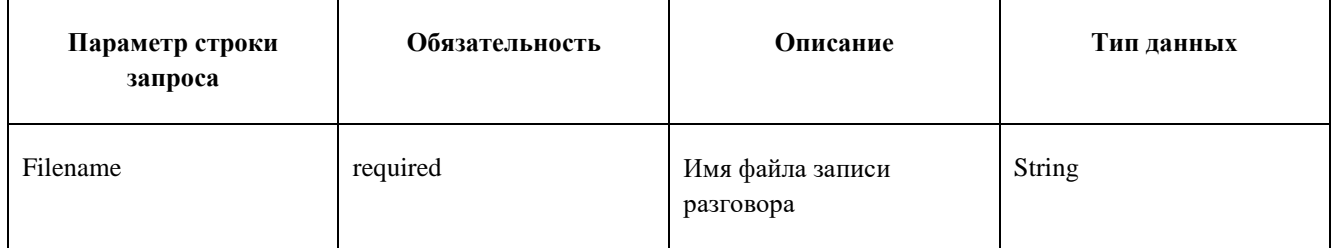

## **Пример запроса**

```
curl -X GET --header 'Accept: application/json' --header 'Authorization: QwErTy'
'https://ats2.tele2.ru/crm/openapi/call-records/file/stt?filename=2022-08-
19%252F166243421852679930'
```
# **Пример ответа**

```
\lceil \quad \rceil"channel": "B",
"startTime": 0.3,
"endTime": 1.07998,
"word": "информируем"
}, {
"channel": "B",
"startTime": 1.08,
"endTime": 1.26,
"word": "что"
}, {
"channel": "B",
"startTime": 1.26,
"endTime": 1.68,
"word": "разговор"
}, {
"channel": "B",
"startTime": 1.68,
"endTime": 2.55,
"word": "записывается"
}, {
"channel": "A",
"startTime": 3.78042,
"endTime": 4.2,
"word": "двенадцать"
}, {
"channel": "A",
"startTime": 4.2,
"endTime": 4.68044,
"word": "декабря"
}, { }
```

```
"channel": "A",
"startTime": 4.68044,
"endTime": 4.77,
"word": "в"
}, {
"channel": "A",
"startTime": 4.77,
"endTime": 5.29985,
"word": "двенадцать"
}, {
"channel": "A",
"startTime": 5.4,
"endTime": 5.64,
"word": "лет"
}
]
```
## **Параметры ответа**

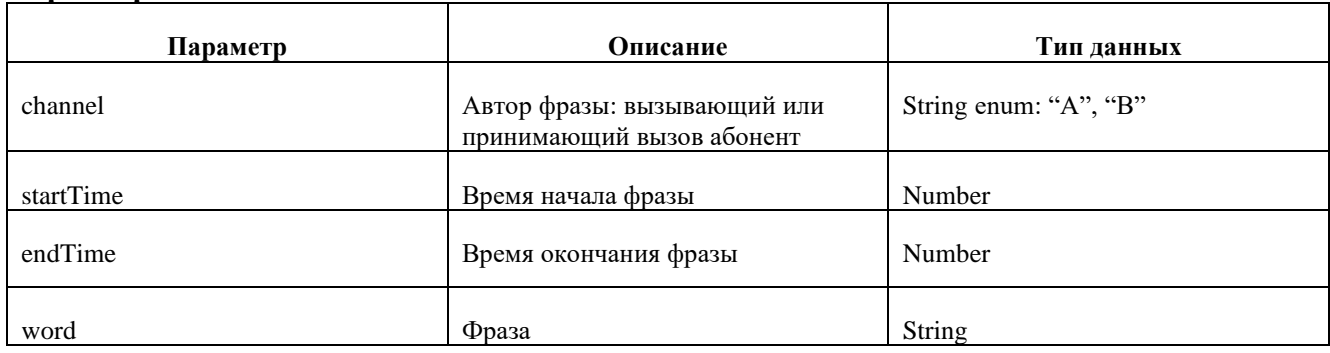

# <span id="page-19-0"></span>5.8 АВТОМАТИЧЕСКАЯ ПЕРЕАДРЕСАЦИЯ ЗВОНКОВ НА ПЕРСОНАЛЬНОГО МЕНЕДЖЕРА (ВЫДЕЛЕННОГО СОТРУДНИКА)

## <span id="page-19-1"></span>5.8.1 ПОЛУЧЕНИЕ СПИСКА МЕНЕДЖЕРОВ

#### GET /managers

Запрос позволяет получить список менеджеров компании.

#### **Параметры header**

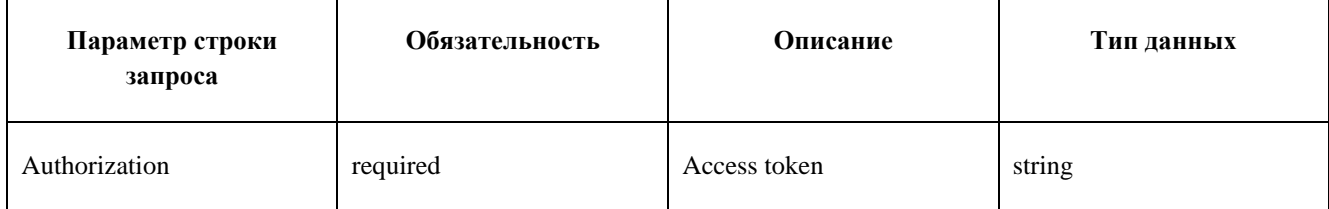

```
curl -X GET --header 'Accept: application/json' --header 'Authorization: QwErTy'
'https:/ats2.tele2.ru/crm/openapi/managers'
```
**Пример ответа**

```
\overline{[}\{ "id": 26,
        "employeeId": 440,
        "companyId": 391,
        "name": "r",
        "customers": [
            {
                 "id": 92,
                 "realNumber": "79081581621",
                 "companyName": "мммм",
                 "info": "специалист",
                 "isVip": false
             },
\{ "id": 73,
                 "realNumber": "79518045856",
                 "companyName": "P&G",
                 "isVip": false
             },
\{ "id": 449,
                 "realNumber": "string",
                 "companyName": "string",
                 "info": "string",
                 "isVip": true
 }
        ],
        "handleAllCustomers": false
    }
]
```
<span id="page-20-0"></span>Запрос возвращает список JSON объектов [«Менеджер».](#page-27-1)

# 5.8.2 ПОЛУЧЕНИЕ МЕНЕДЖЕРА ПО ID

# GET / managers/{id}

Запрос позволяет получить данные о менеджере компании по id.

# **Параметры header**

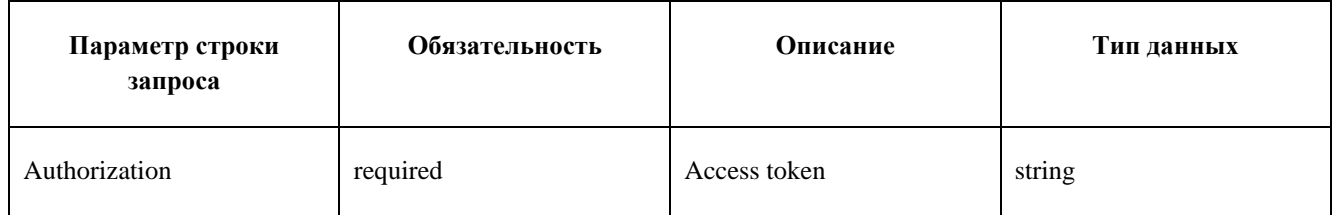

## **Параметры строки запроса**

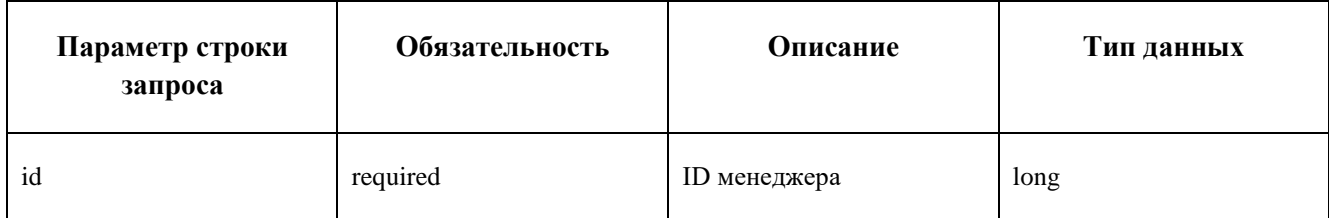

#### **Пример запроса**

```
curl -X GET --header 'Accept: application/json' --header 'Authorization: QwErTy'
'https://ats2.tele2.ru/crm/openapi/managers/26'
```
## **Пример ответа**

```
{
     "id": 26,
     "employeeId": 440,
     "companyId": 391,
     "name": "r",
     "customers": [
         {
              "id": 92,
              "realNumber": "79081581621",
              "companyName": "мммм",
             "info": "специалист",
             "isVip": false
         },
         {
              "id": 73,
             "realNumber": "79518045856",
              "companyName": "P&G",
              "isVip": false
         },
         {
              "id": 449,
              "realNumber": "string",
             "companyName": "string",
             "info": "string",
              "isVip": true
         }
     ],
     "handleAllCustomers": false
}
```
<span id="page-21-0"></span>Запрос возвращает JSON объект [«Менеджер».](#page-27-1)

## 5.8.3 СОЗДАНИЕ МЕНЕДЖЕРА

## POST /managers

Запрос позволяет добавить менеджера компании.

## **Параметры header**

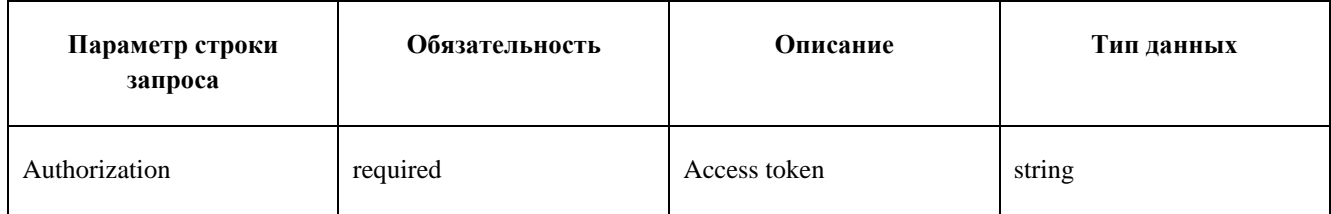

#### **Параметры строки запроса**

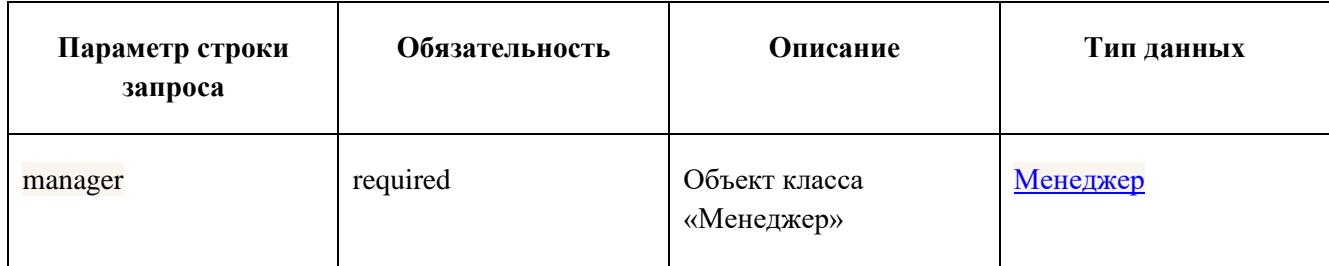

## **Пример запроса**

```
curl -X POST --header 'Content-Type: application/json' --
header 'Accept: application/json' --header 'Authorization: QwErTy' -d '{ \
    "companyId": 1, \
    "customers": [ \
     \left\{ \begin{array}{c} \lambda \end{array} \right\}"clientId": 1, \
        "companyId": 1, \sqrt{ } "companyName": "test", \
        "id": 1, \setminus "info": "test", \
         "isVip": true, \
        "name": "Ivanov", \
         "realNumber": "8809889666" \
        \rightarrow \
    \vert, \setminus "employeeId": 2, \
    "handleAllCustomers": true, \
    "id": 45, \
   "name": "Petrov" \
}' 'https://ats2.tele2.ru/crm/openapi/managers'
```
## **Метод возвращает результат сохранения:**

- SUCCESS успешно;
- MANAGER\_HANDLING\_ALL\_CUSTOMERS\_ALREADY\_EXISTS менеджер с флагом handleAllCustomers=true уже есть в системе;
- CUSTOMER\_ALREADY\_ASSIGNED абонент(ы) уже обрабатываются другим менеджером.

## <span id="page-22-0"></span>5.8.4 РЕДАКТИРОВАНИЕ МЕНЕДЖЕРА

PUT /managers

Запрос позволяет изменить данные о менеджере.

# **Параметры header**

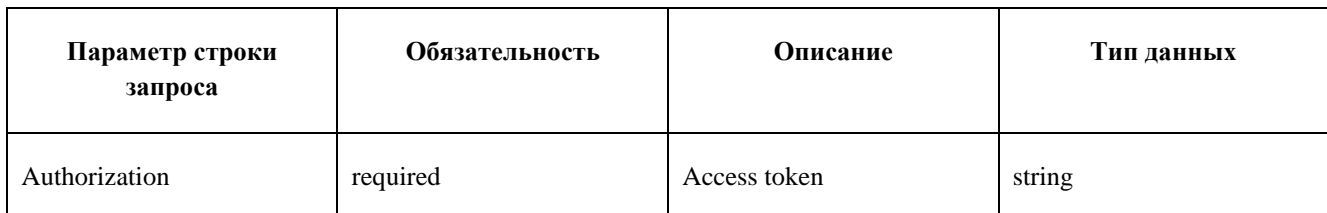

## **Параметры строки запроса**

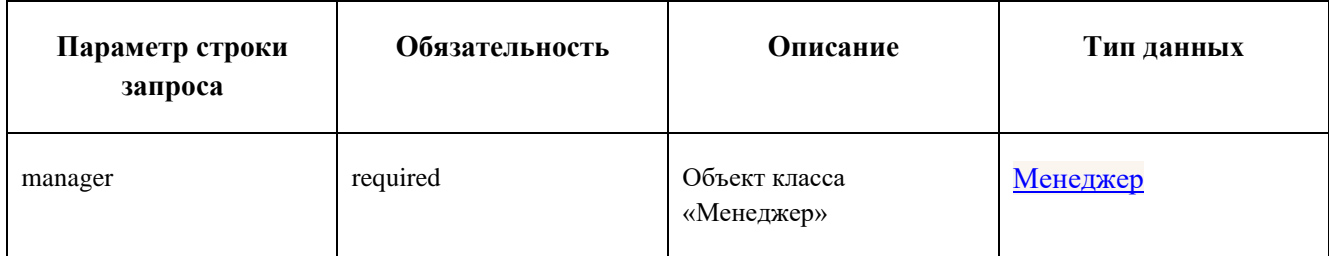

## **Пример запроса**

```
curl -X PUT --header 'Content-Type: application/json' --
header 'Accept: application/json' --header 'Authorization: QwErTy' -d '{ \
    "companyId": 0, \
    "customers": [ \
     \{ \ \ \set "clientId": 0, \
        "companyId": 0, \
        "companyName": "string", \
       "id": 0, \sqrt"info": "string", \
        "isVip": true, \
       "name": "string", \
        "realNumber": "string" \
        \rightarrow \lambda\left| \cdot \right| "employeeId": 0, \
    "handleAllCustomers": true, \
    "id": 0, \
   "name": "string" \
}' 'https://ats2.tele2.ru/crm/openapi/managers'
```
## **Метод возвращает результат сохранения:**

- SUCCESS успешно;
- MANAGER\_HANDLING\_ALL\_CUSTOMERS\_ALREADY\_EXISTS менеджер с флагом handleAllCustomers=true уже есть в системе;
- CUSTOMER\_ALREADY\_ASSIGNED абонент(ы) уже обрабатываются другим менеджером;
- НТТР 404 если поле "id" пропущено или объекта с таким ID не существует.

## <span id="page-24-0"></span>5.8.5 УДАЛЕНИЕ МЕНЕДЖЕРА

## DELETE /managers/{id}

#### Запрос позволяет удалить менеджера по id.

#### **Параметры header**

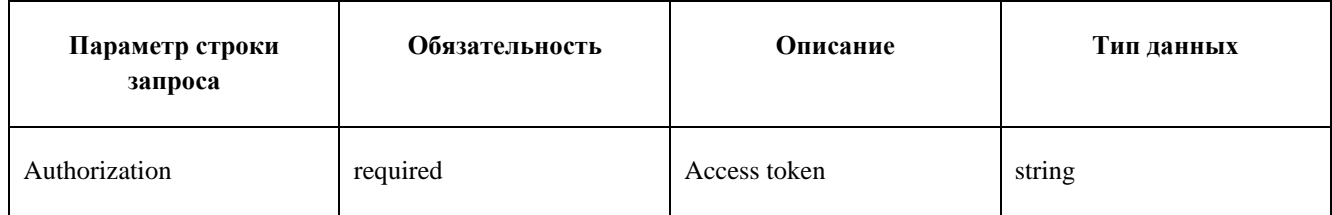

#### **Параметры строки запроса**

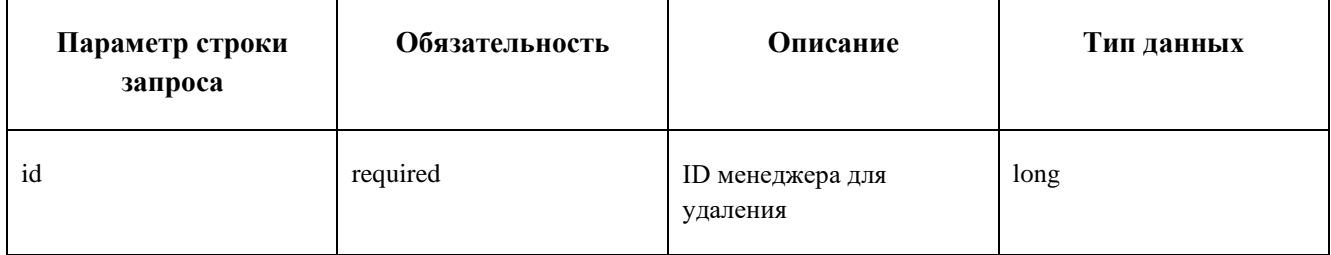

## **Пример запроса**

```
curl -X DELETE --header 'Accept: */*' --header 'Authorization: QwErTy' 
'https://ats2.tele2.ru/crm/openapi/managers/26'
```
#### **Метод возвращает:**

- HTTP 200 либо
- НТТР 404 если объекта с таким ID не существует.

## <span id="page-24-1"></span>5.9 ЧЕРНЫЙ СПИСОК

# <span id="page-24-2"></span>5.9.1 ЗАНЕСЕНИЕ НОМЕРА В ЧЕРНЫЙ СПИСОК

#### POST /blacklist

Запрос позволяет занести номер в черный список.

#### **Параметры header**

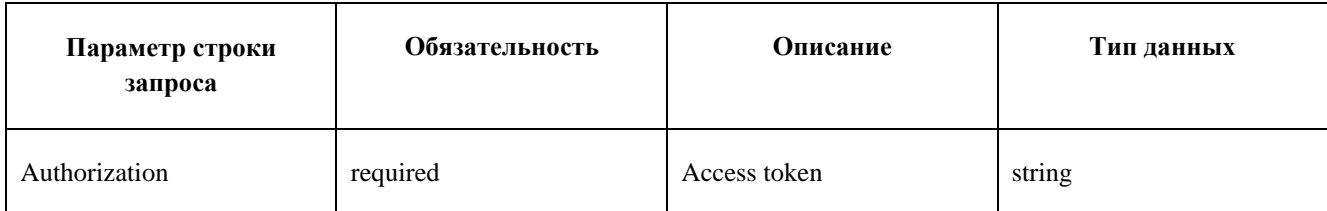

## **Параметры строки запроса**

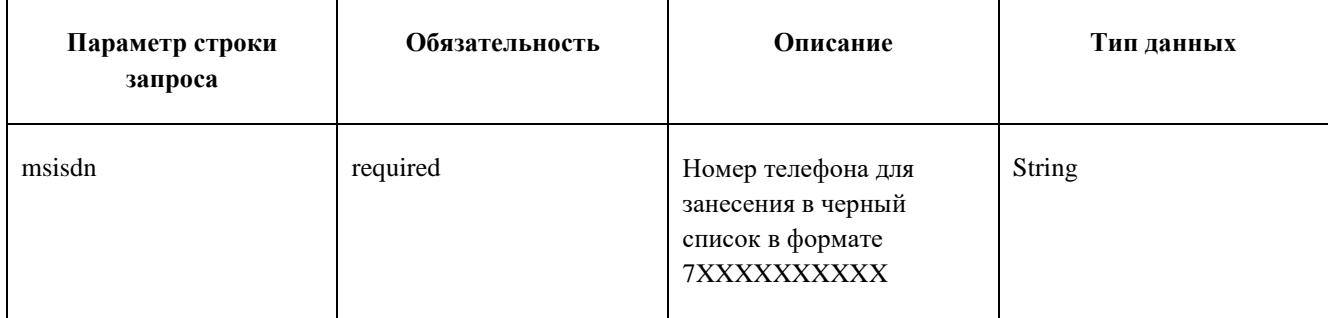

## **Пример запроса**

```
curl -X POST --header 'Content-Type: html/text' --header 'Accept:
application/json' --header 'Authorization: QwErTy' -d '79998887766' 
'https://ats2.tele2.ru/crm/openapi/blacklist'
```
#### Метод возвращает:

- SUCCESS успешное занесение
- DUPLICATE\_BLACK\_LIST\_NUMBER номер уже в списке

# <span id="page-25-0"></span>5.9.2 УДАЛЕНИЕ НОМЕРА ИЗ ЧЕРНОГО СПИСКА

DELETE /blacklist/by-msisdn/{msisdn}

Запрос позволяет удалить номер из черного списка.

## **Параметры header**

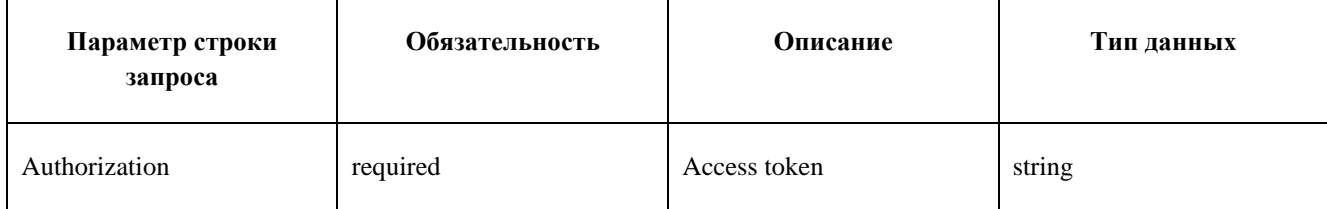

#### **Параметры строки запроса**

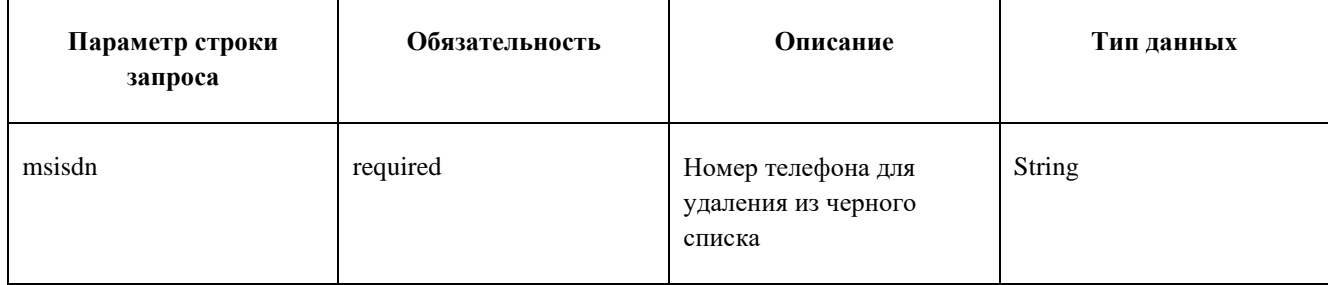

curl -X DELETE --header 'Accept: application/json' --header 'Authorization: QwErTy' 'https://ats2.tele2.ru/crm/openapi/blacklist/by-msisdn/77473370262'

#### **Метод возвращает:**

• SUCCESS - успешное удаление

#### <span id="page-26-0"></span>5.9.3 УДАЛЕНИЕ ВСЕХ НОМЕРОВ ИЗ ЧЕРНОГО СПИСКА

#### DELETE /blacklist/all

Запрос позволяет удалить все номера из черного списка.

#### **Параметры header**

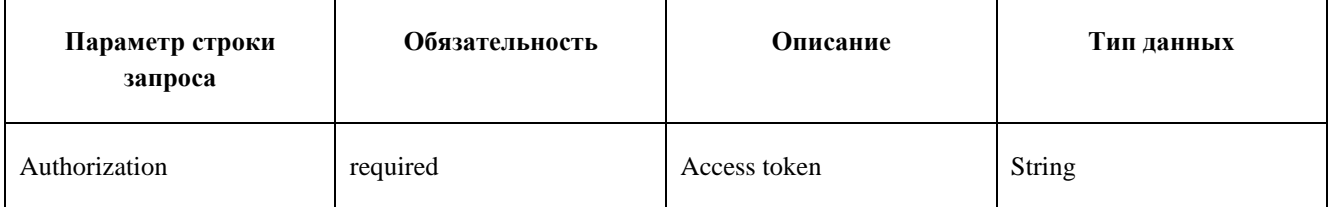

#### **Пример запроса**

```
curl -X DELETE --header 'Accept: application/json' --header 'Authorization: 
5645645' 'https://ats2.tele2.ru/crm/openapi/blacklist/all'
```
#### **Метод возвращает:**

• SUCCESS - успешное удаление

#### <span id="page-26-1"></span>5.9.4 ПОЛУЧЕНИЕ ВСЕГО ЧЕРНОГО СПИСКА

#### GET /blacklist

Запрос позволяет получить все номера из черного списка.

#### **Параметры header**

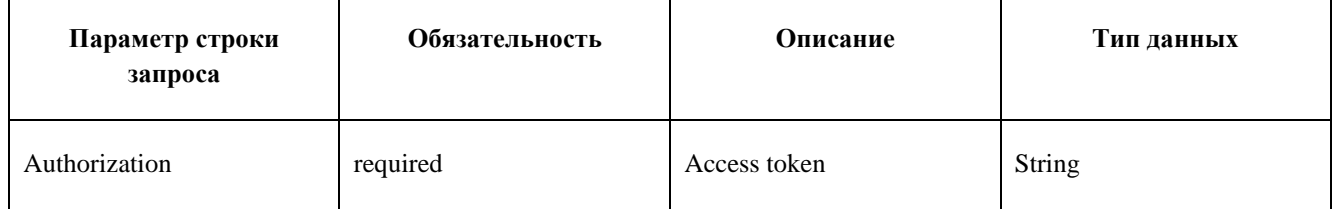

```
curl -X GET --header 'Accept: application/json' --header 'Authorization: QwErTy'
'https://ats2.tele2.ru/crm/openapi/blacklist'
```
## **Пример ответа**

```
\overline{[}\{ "id": 10622,
         "number": "79023581212",
         "sourceType": "MANUAL"
     },
     {
         "id": 10700,
         "number": "79998889988",
         "sourceType": "MANUAL"
     }
]
```
Запрос возвращает список JSON объектов [«Элемент черного списка».](#page-24-2)

```
5.10 ФОРМАТЫ ОБЬЕКТОВ
```
#### <span id="page-27-1"></span>5.10.1 ФОРМАТ JSON ОБЪЕКТА «МЕНЕДЖЕР»

#### **Пример объекта**

```
{
     "id": 26,
     "employeeId": 440,
     "companyId": 391,
     "name": "r",
     "customers": [
         {
              "id": 92,
             "realNumber": "79081581621",
              "companyName": "мммм",
              "info": "специалист",
              "isVip": false
         },
          {
              "id": 73,
              "realNumber": "79518045856",
              "companyName": "P&G",
              "isVip": false
         },
     ],
     "handleAllCustomers": false
}
```
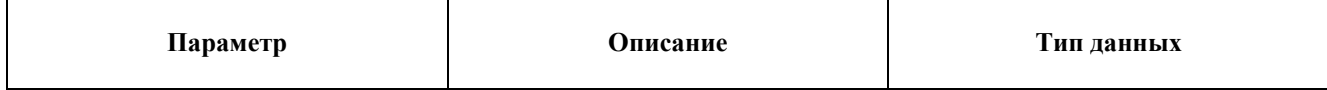

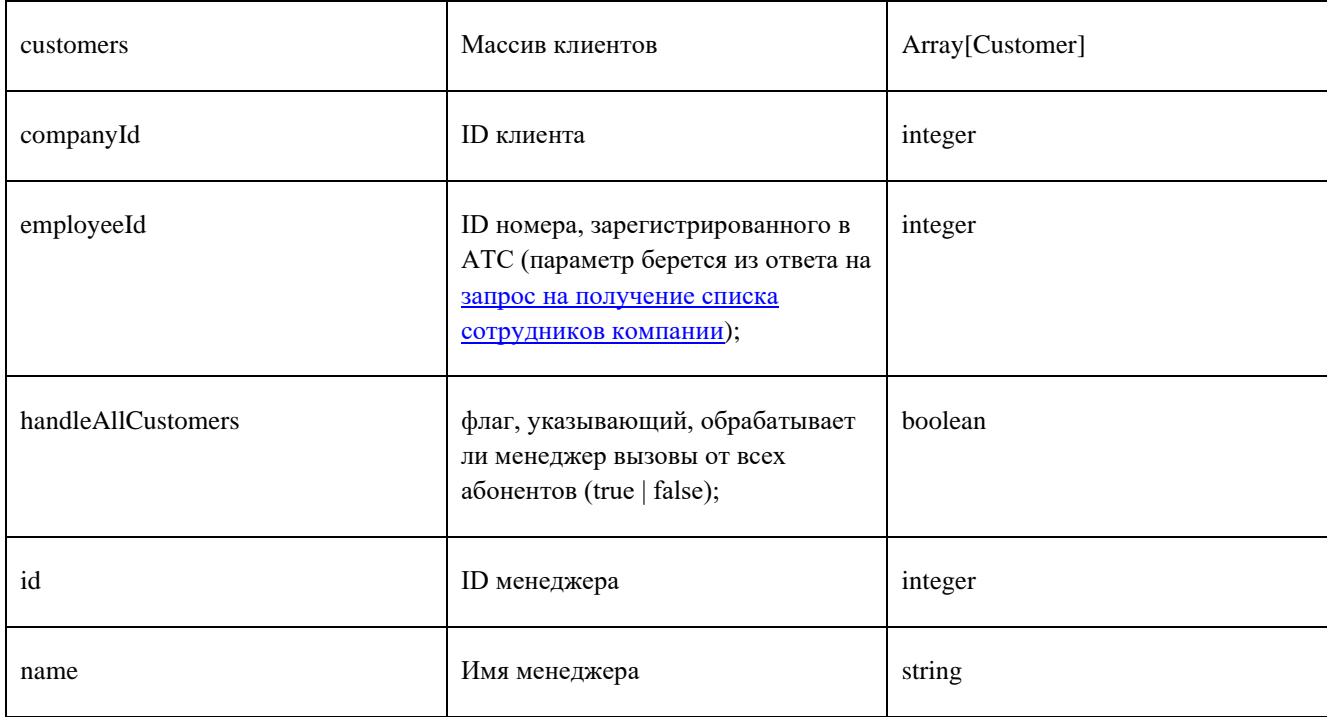

# **Customer**

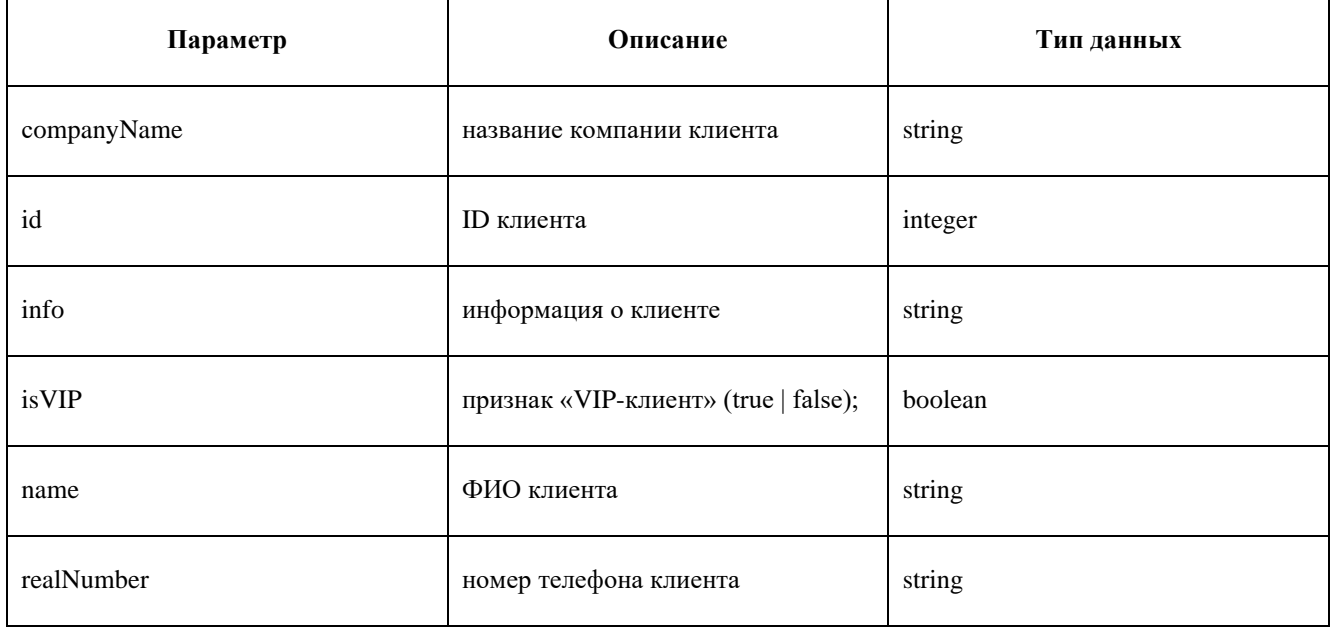

Данный JSON возвращается в GET запросах, а также используется для POST и PUT запросов. В PUT запросе поле "id" обязательно, в POST он должен отсутствовать.

# <span id="page-28-0"></span>5.10.2 ФОРМАТ JSON ОБЪЕКТА «ЭЛЕМЕНТ ЧЕРНОГО СПИСКА»

# Пример объекта

```
 "number": "79023581212",
 "sourceType": "MANUAL"
```
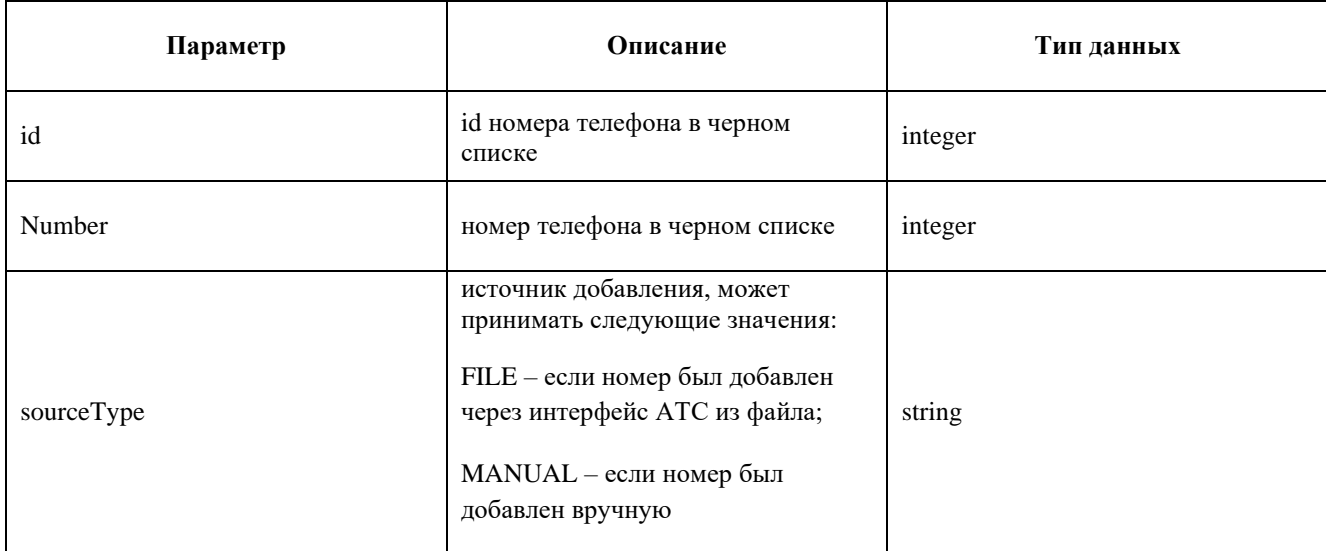

## <span id="page-29-0"></span>5.10.3 ФОРМАТ JSON ОБЪЕКТА «СОТРУДНИКИ»

# **Пример объекта**

}

```
\{ "employeeId": 433,
    "name": "Артем",
    "fullNumber": "79081560008",
    "email": "asd@asd.ru"
 }
```
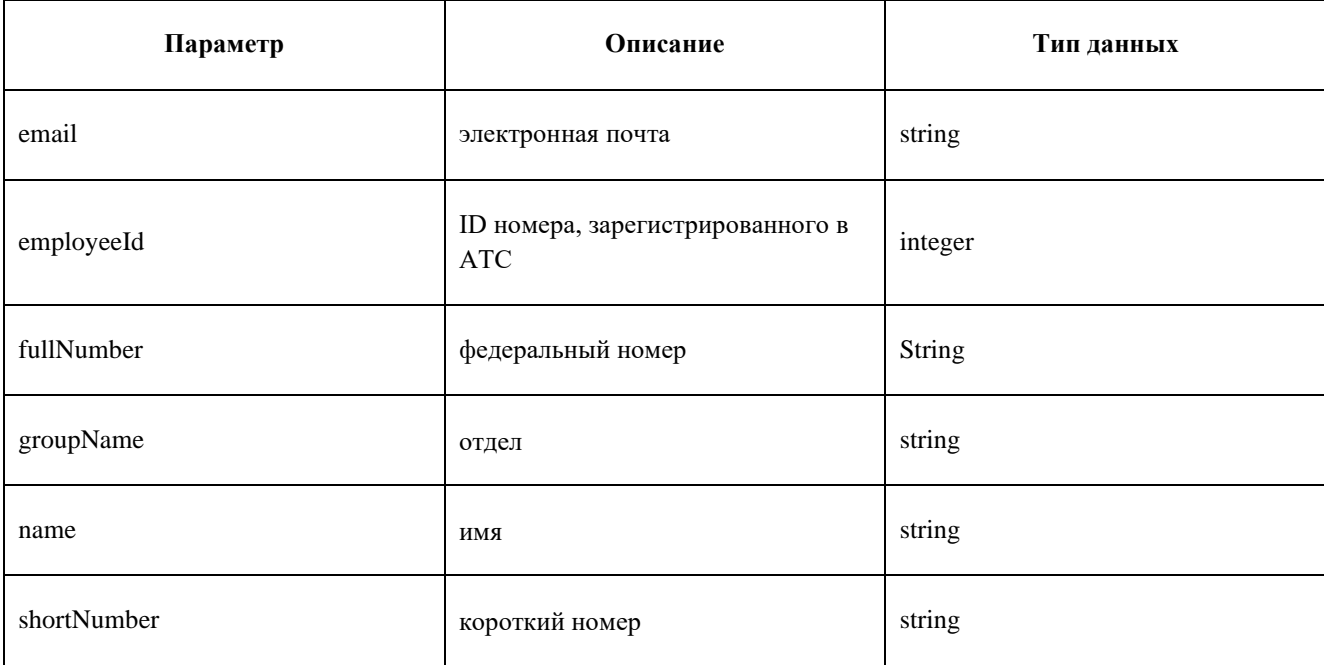

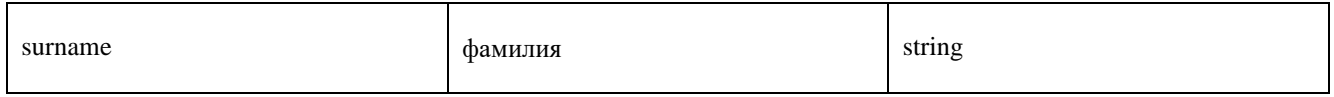